# **Oracle AutoVue 20.1**

**ActiveX Migration Guide**

**AutoVue Desktop Deployment**

## ORACLE

Copyright © 1999, 2011, Oracle and/or its affiliates. All rights reserved.

Portions of this software Copyright 1996-2007 Glyph & Cog, LLC.

Portions of this software Copyright Unisearch Ltd, Australia.

Portions of this software are owned by Siemens PLM © 1986-2008. All rights reserved.

This software uses ACIS® software by Spatial Technology Inc. ACIS® Copyright © 1994-1999 Spatial Technology Inc. All rights reserved.

Oracle is a registered trademark of Oracle Corporation and/or its affiliates. Other names may be trademarks of their respective owners.

This software and related documentation are provided under a license agreement containing restrictions on use and disclosure and are protected by intellectual property laws. Except as expressly permitted in your license agreement or allowed by law, you may not use, copy, reproduce, translate, broadcast, modify, license, transmit, distribute, exhibit, perform, publish or display any part, in any form, or by any means. Reverse engineering, disassembly, or decompilation of this software, unless required by law for interoperability, is prohibited.

The information contained herein is subject to change without notice and is not warranted to be error-free. If you find any errors, please report them to us in writing.

If this software or related documentation is delivered to the U.S. Government or anyone licensing it on behalf of the U.S. Government, the following notice is applicable:

#### U.S. GOVERNMENT RIGHTS

Programs, software, databases, and related documentation and technical data delivered to U.S. Government customers are "commercial computer software" or "commercial technical data" pursuant to the applicable Federal Acquisition Regulation and agency-specific supplemental regulations. As such, the use, duplication, disclosure, modification, and adaptation shall be subject to the restrictions and license terms set forth in the applicable Government contract, and, to the extent applicable by the terms of the Government contract, the additional rights set forth in FAR 52.227-19, Commercial Computer Software License (December 2007). Oracle USA, Inc., 500 Oracle Parkway, Redwood City, CA 94065.

This software is developed for general use in a variety of information management applications. It is not developed or intended for use in any inherently dangerous applications, including applications which may create a risk of personal injury. If you use this software in dangerous applications, then you shall be responsible to take all appropriate failsafe, backup, redundancy and other measures to ensure the safe use of this software. Oracle Corporation and its affiliates disclaim any liability for any damages caused by use of this software in dangerous applications.

This software and documentation may provide access to or information on content, products and services from third parties. Oracle Corporation and its affiliates are not responsible for and expressly disclaim all warranties of any kind with respect to third party content, products and services. Oracle Corporation and its affiliates will not be responsible for any loss, costs, or damages incurred due to your access to or use of third party content, products or services.

# **Table of Contents**

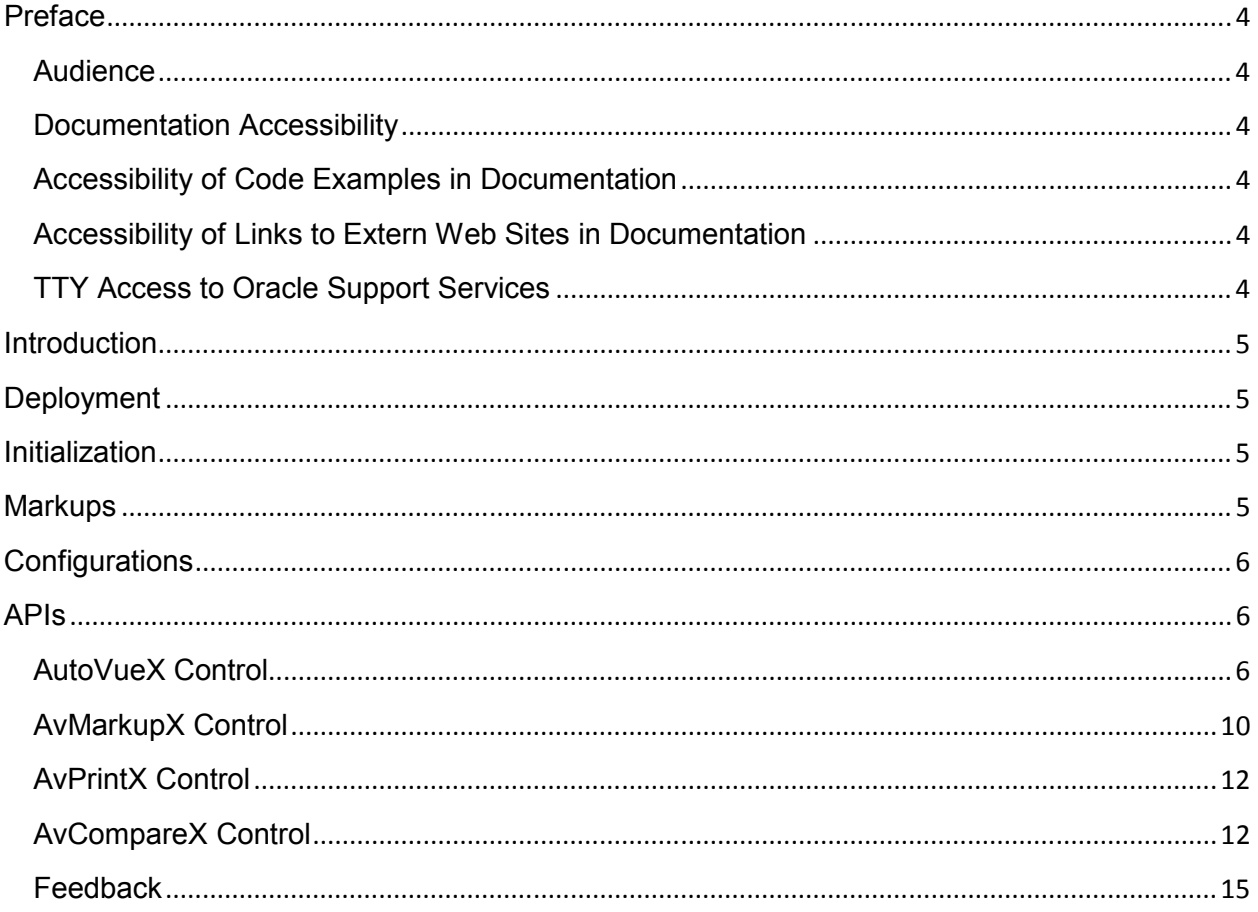

## **Preface**

The *ActiveX Migration Guide* provides information on migrating to the new AutoVue Desktop Deployment ActiveX wrapper from the Desktop Version ActiveX solution.

For the most up-to-date version of this document, go to the AutoVue Documentation Web site on the Oracle Technology Network at http://www.oracle.com/technetwork/documentation/autovue-091442.html.

#### **Audience**

This document is intended for those who wish to migrate to the newest release of Oracle AutoVue's ActiveX wrapper. This guide serves as a good starting point for developers and professional services to become more familiar with the ActiveX wrapper.

#### **Documentation Accessibility**

Our goal is to make Oracle products, services, and supporting documentation accessible to all users, including users that are disabled. To that end, our documentation includes features that make information available to users of assistive technology.

Accessibility standards will continue to evolve over time, and Oracle is actively engaged with other market-leading technology vendors to address technical obstacles so that our documentation can be accessible to all of our customers. For more information, visit the Oracle Accessibility Program Web site at http://www.oracle.com/accessibility/.

#### **Accessibility of Code Examples in Documentation**

Screen readers may not always correctly read the code examples in this document. The conventions for writing code require that closing braces should appear on an otherwise empty line; however, some screen readers may not always read a line of text that consists solely of a bracket or brace.

#### **Accessibility of Links to Extern Web Sites in Documentation**

This documentation may contain links to Web sites of other companies or organizations that Oracle does not own or control. Oracle neither evaluates nor makes any representations regarding the accessibility of these Web sites.

#### **TTY Access to Oracle Support Services**

Oracle provides dedicated Text Telephone (TTY) access to Oracle Support Services within the United States of America 24 hours a day, 7 days a week. For TTY support, call 800.446.2398. Outside the United States, call +1.407.458.2479.

## **Introduction**

This ActiveX migration guide provides essential information for system integrators who wish to migrate to the new Oracle AutoVue Desktop Deployment ActiveX wrapper from the Oracle AutoVue Desktop Version ActiveX solution. This new ActiveX control can be used to integrate Oracle AutoVue Desktop Deployment with your application.

For more detailed descriptions of the methods mentioned in this document, refer to the ActiveXAPI.html document that is located at <AutoVue Desktop Deployment Installation>\docs.

## **Deployment**

To properly deploy the ActiveX wrapper integration with your application, you must take note of the following:

- AutoVue ActiveX Control (jVueAX.ocx) is shipped as part of AutoVue Desktop Deployment and is registered with Windows during installation.
- The Desktop Version ActiveX contained 4 controls: "AutoVueX", "AvMarkupX", "AvPrintX" and "AvCompareX". The new Desktop Deployment ActiveX has a single control: "AutoVue ActiveX".
- AutoVue Desktop Deployment contains Java-based technology. As a result, Java Virtual Machine will be loaded into the process of the application that integrates with the ActiveX. The location and initialization of the JVM are handled by the autovue.jre.path and autovue.cmdline keys, respectively, in autovue.properties.
- All the JARs and native binaries needed by the ActiveX are located in the <AutoVue Desktop Deployment installation directory>\bin directory.
- Integration to a 64-bit Windows application is not supported as the ActiveX wrapper contains 32-bit native binaries.

## **Initialization**

When calling the *initActiveX* method, you have the option to pass client parameters (for example, a GUI customization parameter). To do so, you must first call the *setValue* method to pass the parameters and then make a call to *initActiveX*.

The GUI customization parameter, GUIFILE, contains definitions of the application UI. These definitions must be created and placed in the <AutoVue Desktop Deployment installation>\Profiles directory. Note that you must set the GUIFILE parameter to the filename of the GUI file.

## **Markups**

By default, Oracle AutoVue Desktop Deployment stores markups in an avred sub-folder at the location of the document marked up by AutoVue. This behavior is the same as the default behavior of AutoVue Desktop Version. To save markups at a central location, you must set

jvueserver.markups.local.directory to a path where you want to store all the markup files.

# **Configurations**

AutoVue Desktop Version ActiveX control uses a configuration file "<%WINDIR%>\avx.ini". In contrast, AutoVue Desktop Deployment ActiveX stores configurations at *<AutoVue installation directory>\Profiles\<username>.ini*. There's also an INI option in autovue.properties to specify a custom location for profiles.

You can also set options in files default.ini or allusers.ini. The first time a user launches AutoVue, the contents of default.ini are written to <username>.ini. The contents of allusers.ini are written to <username>.ini every time a user launches AutoVue.

Refer to the *Viewing Configuration Guide* for more information on INI files and INI options. Refer to *AutoVue Desktop Deployment Installation and Configuration Guide* for additional information on configuring AutoVue.

A migration guide is available for customers that are planning to move from the Desktop Version to the Desktop Deployment. Contact an Oracle Customer Support representative for a copy of the migration guide.

## **APIs**

The Desktop Version contains the following controls:

- AutoVueX
- AvMarkupX
- AvPrintX
- **AvCompareX**

The tables in following sections map Desktop Version ActiveX Controls' methods and properties to an equivalent Desktop Deployment ActiveX API.

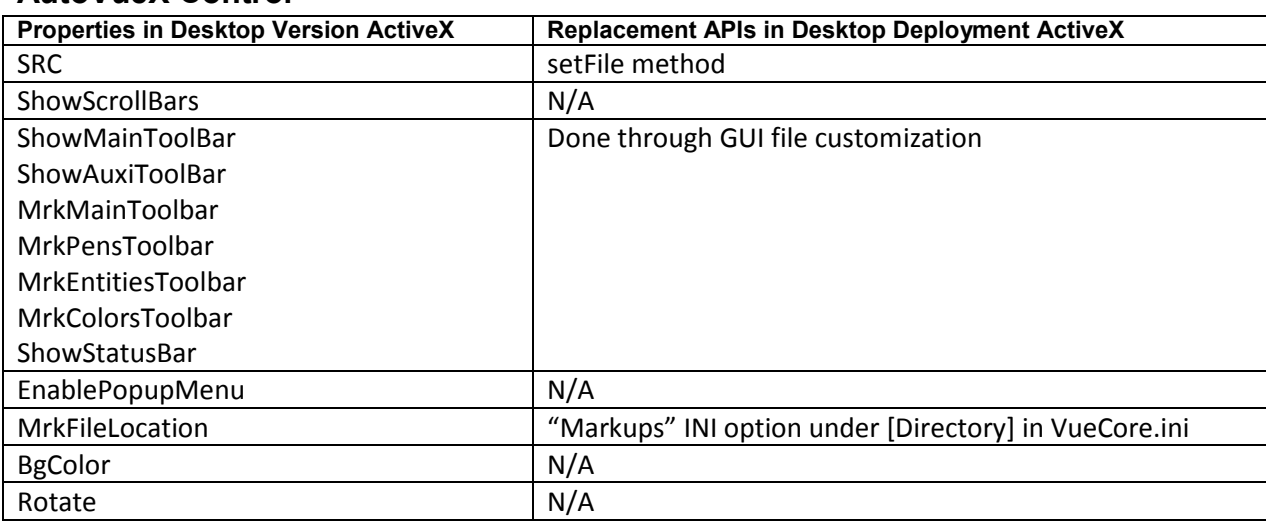

#### **AutoVueX Control**

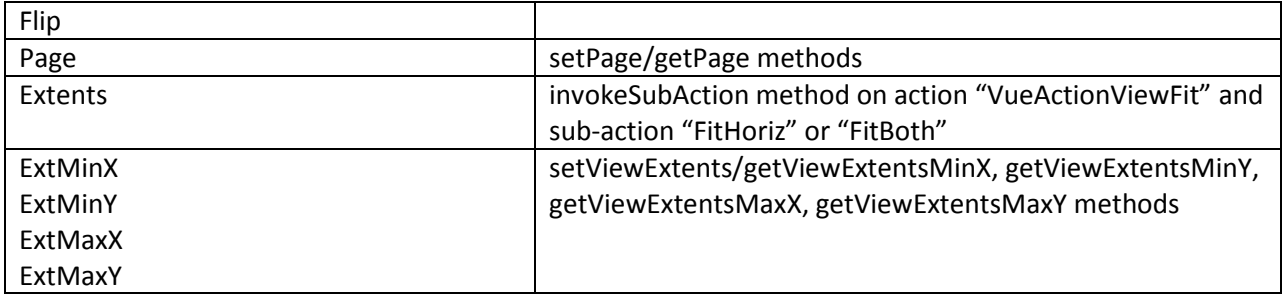

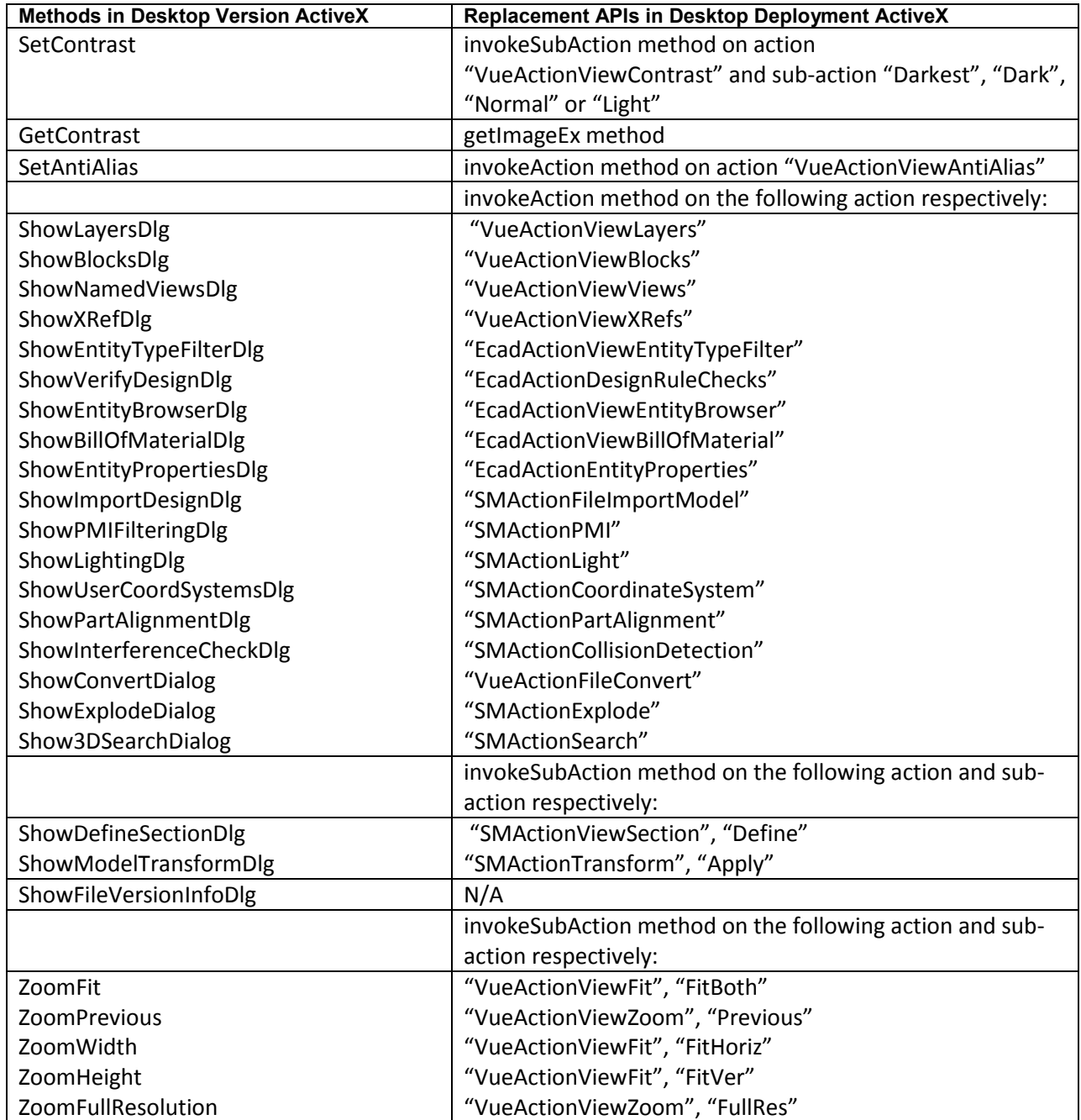

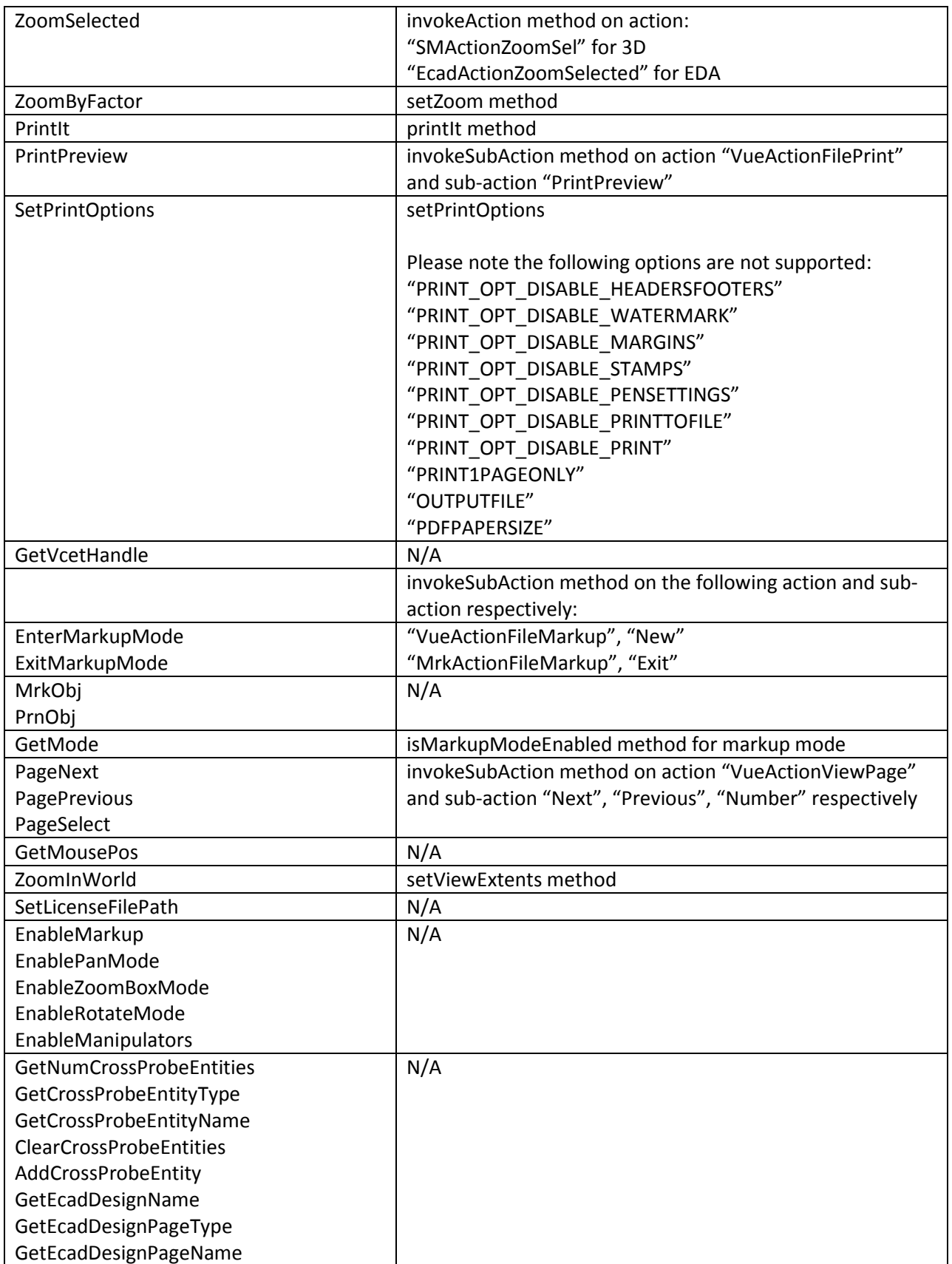

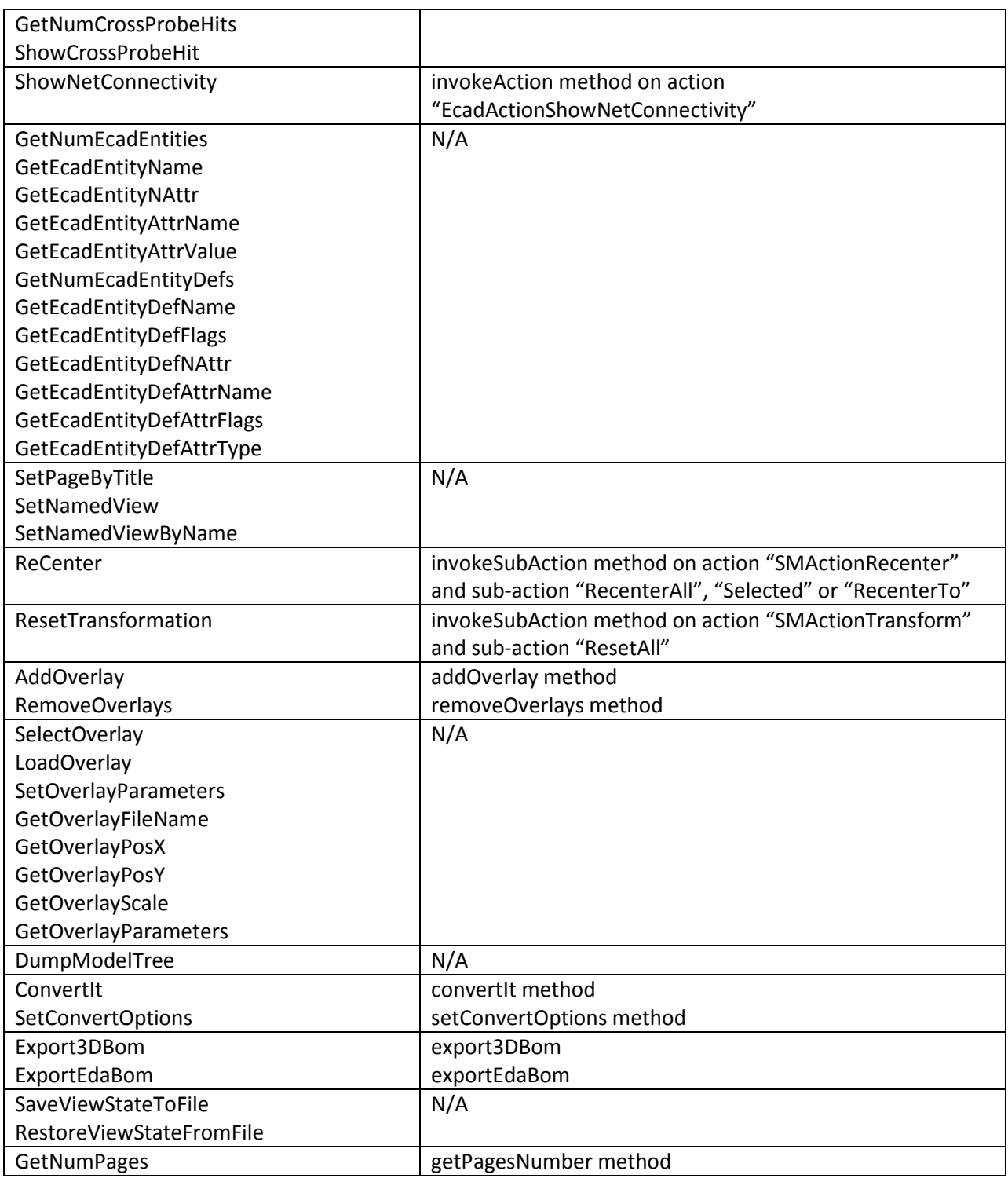

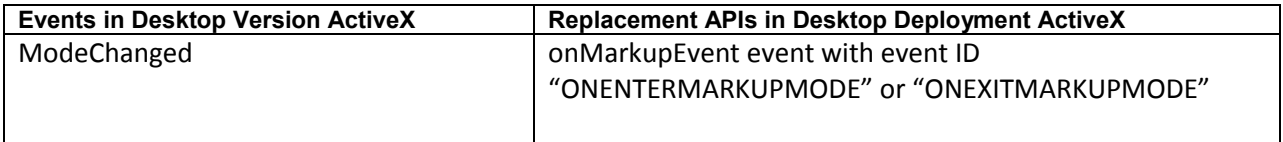

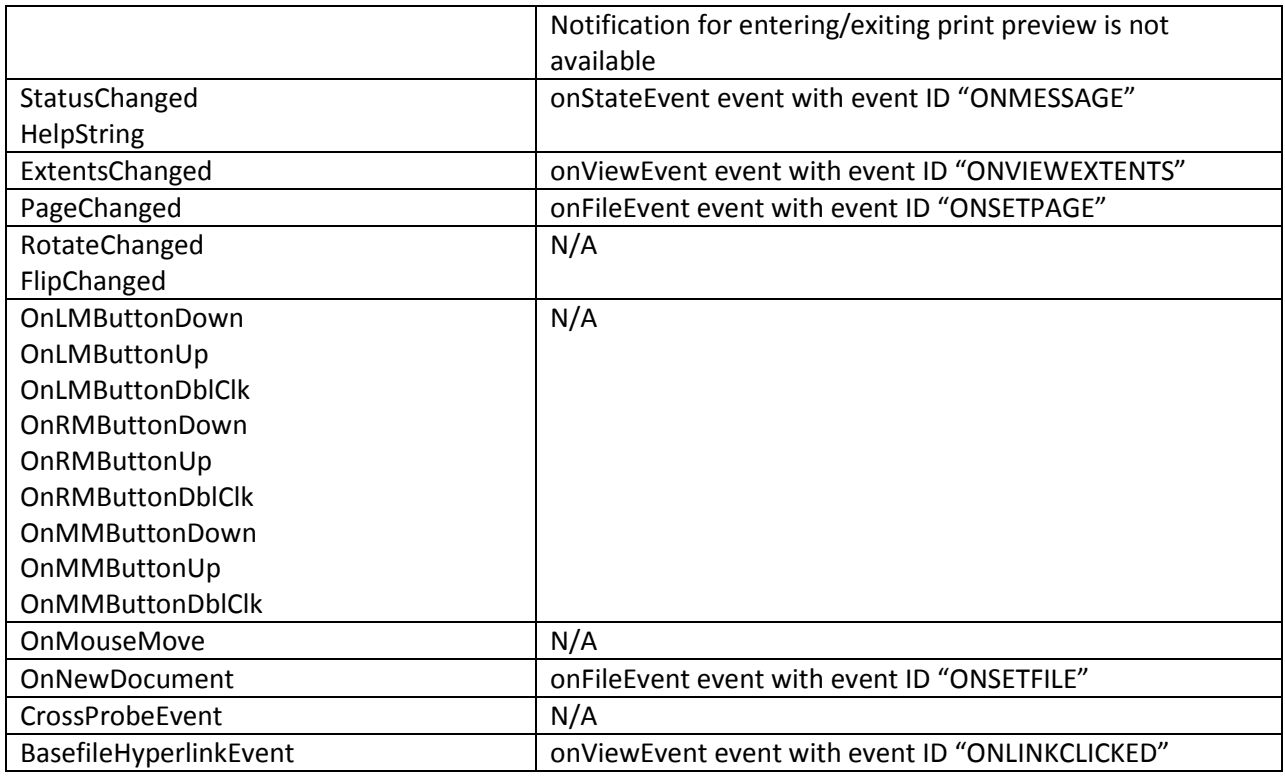

# **AvMarkupX Control**

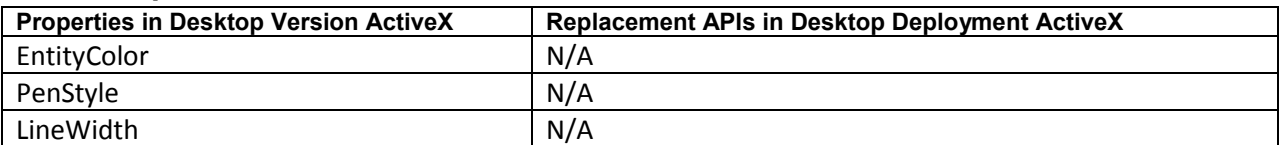

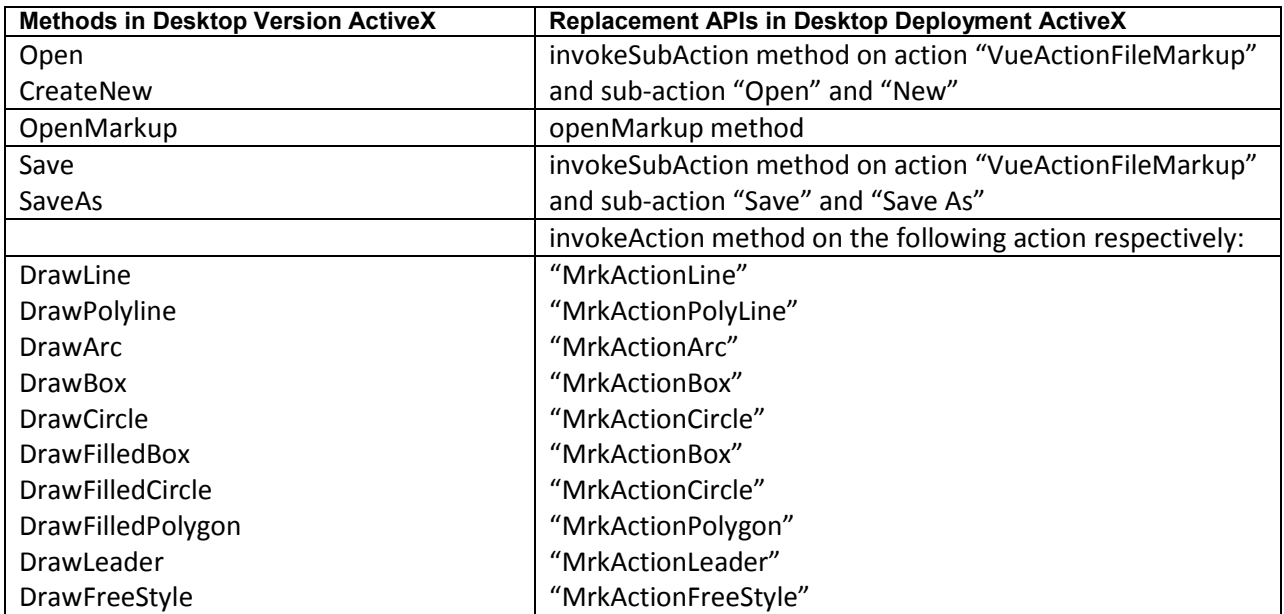

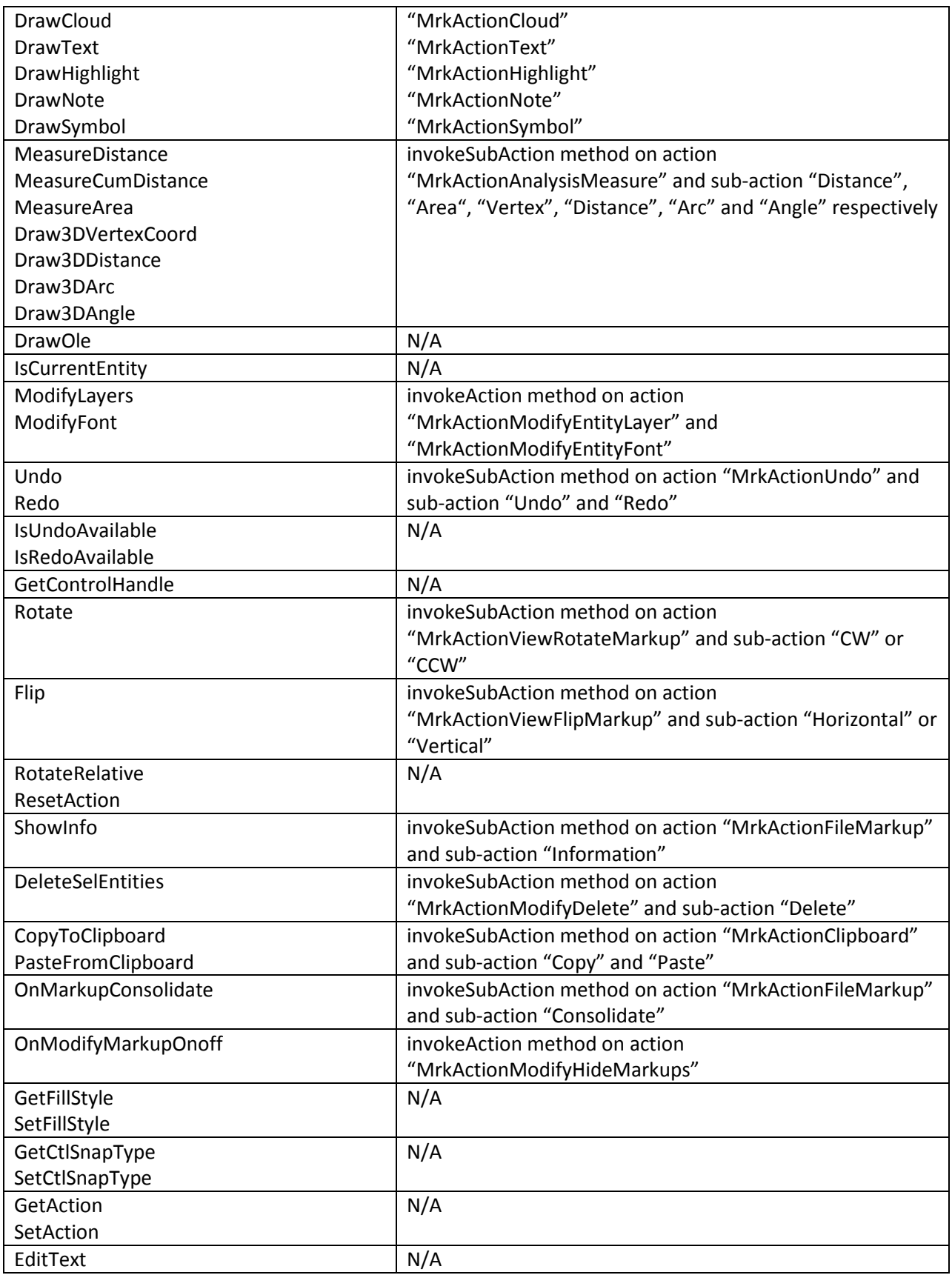

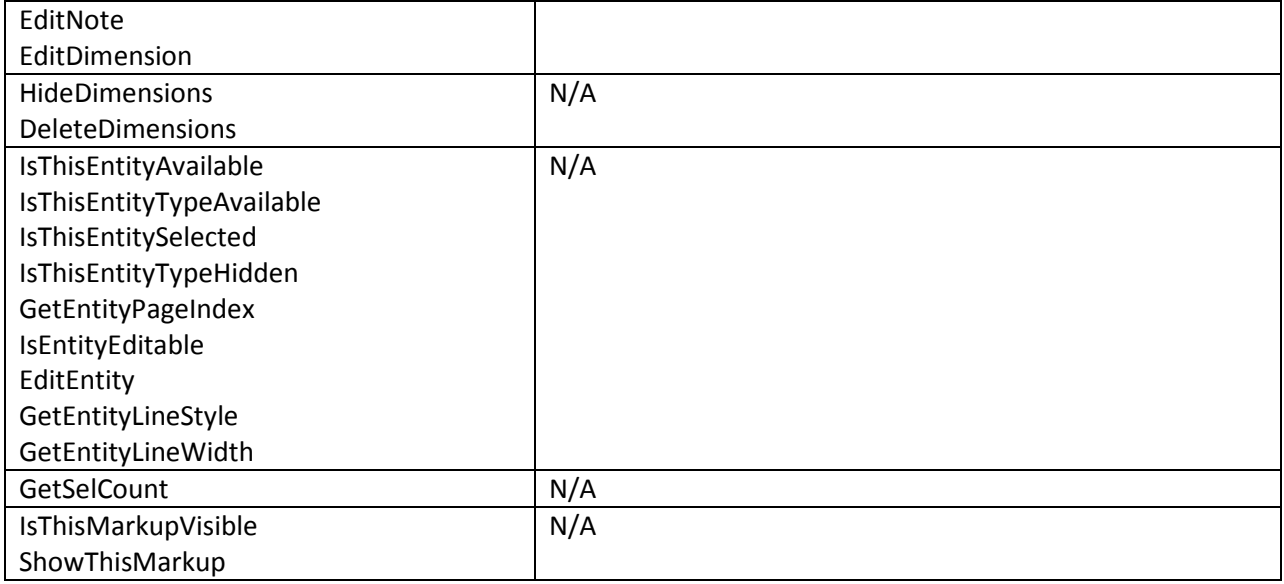

## **AvPrintX Control**

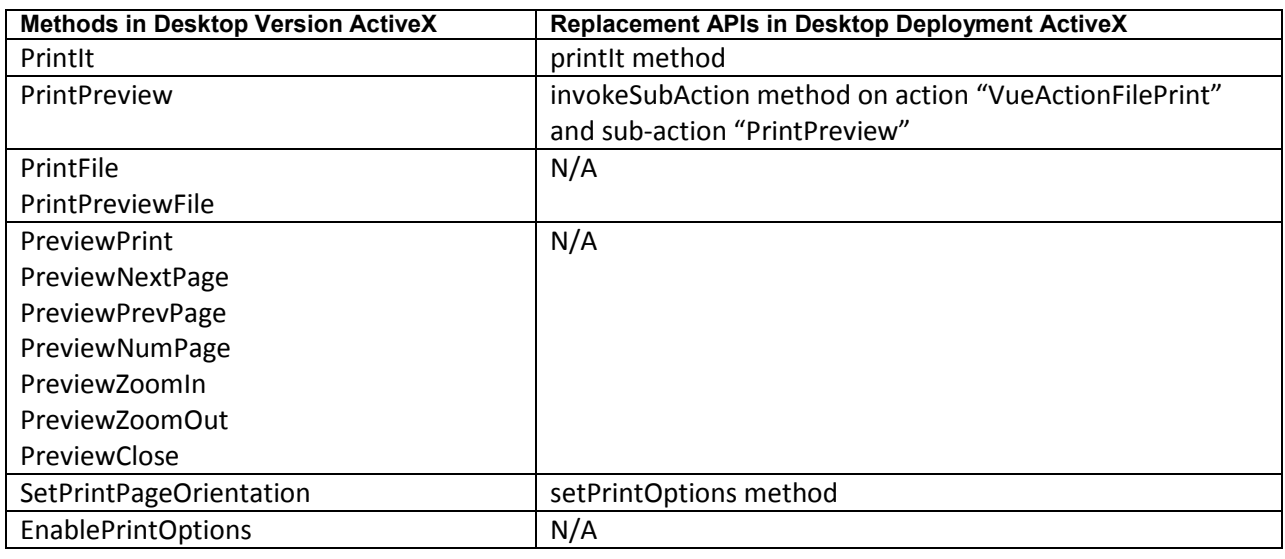

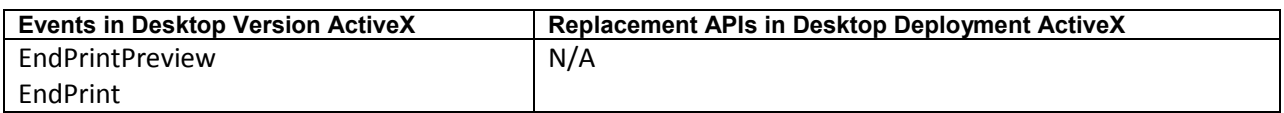

## **AvCompareX Control**

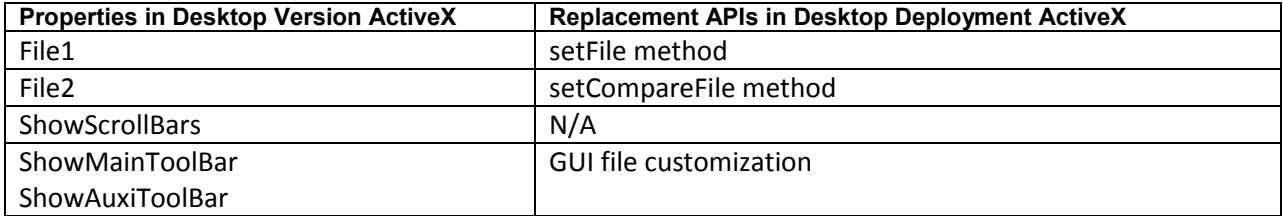

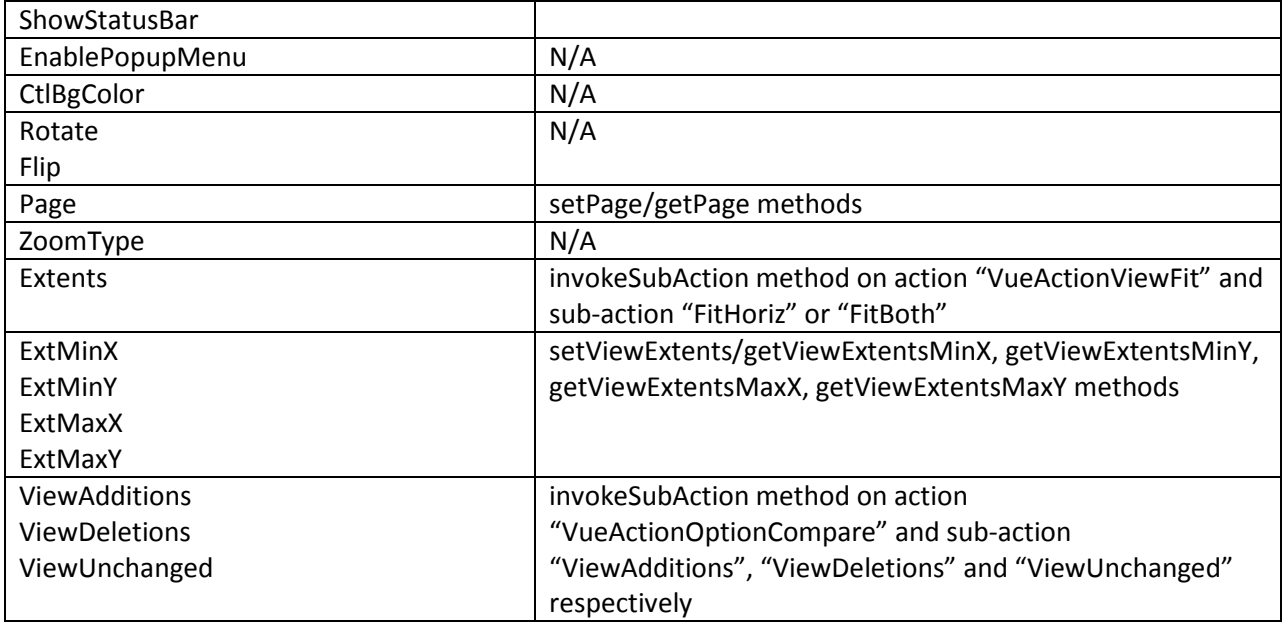

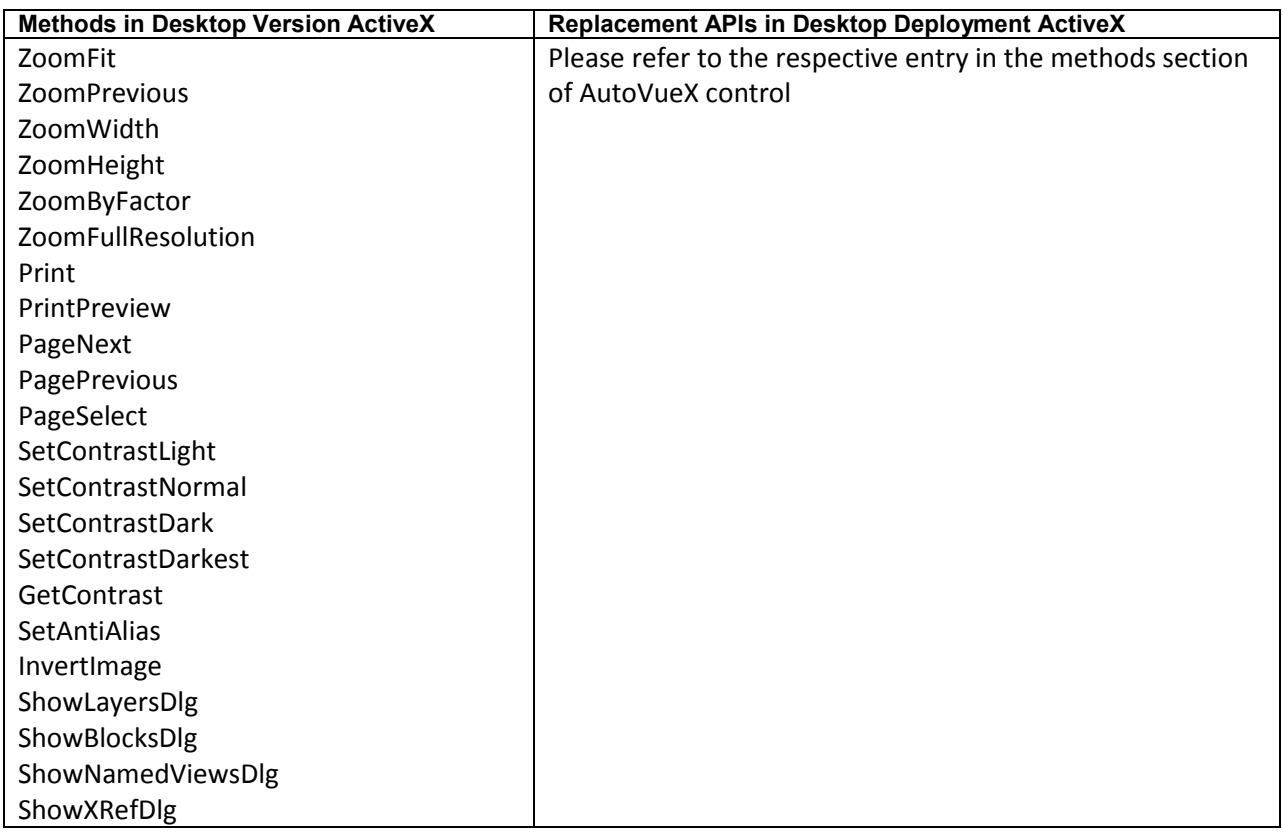

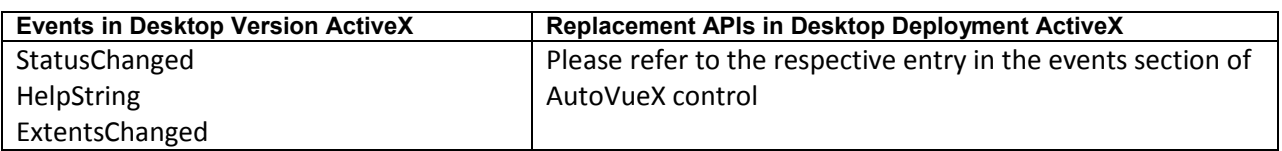

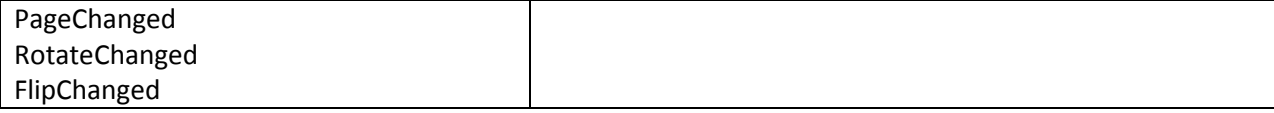

## **Feedback**

We appreciate your feedback, comments or suggestions. Contact us by e-mail or telephone. Let us know what you think.

For any questions regarding a particular class or method, please contact Oracle Customer Support or post your question to the My Oracle Support AutoVue Community Web site. Customer Support can answer all questions related to specific topics documented in the VueBean Javadocs.

#### **General Inquiries:**

Telephone: +1.514.905.8400 or +1.800.363.5805 E-mail: autovuesales\_ww@oracle.com Web Site: http://www.oracle.com/us/products/applications/autovue/index.html

## **Sales Inquiries:**

Telephone: +1.514.905. 8400 or +1.800.363.5805 E-mail: autovuesales\_ww@oracle.com

## **Oracle Customer Support:**

Web Site: http://www.oracle.com/support/index.html

## **My Oracle Support AutoVue Community:**

Web Site: https://communities.oracle.com/portal/server.pt